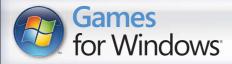

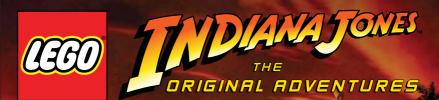

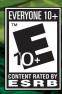

a m

g

### A Important Health Warning About Playing Video Games

#### **Photosensitive Seizures**

A very small percentage of people may experience a seizure when exposed to certain visual images, including flashing lights or patterns that may appear in video games. Even people who have no history of seizures or epilepsy may have an undiagnosed condition that can cause these "photosensitive epileptic seizures" while watching video games.

These seizures may have a variety of symptoms, including lightheadedness, altered vision, eye or face twitching, jerking or shaking of arms or legs, disorientation, confusion, or momentary loss of awareness. Seizures may also cause loss of consciousness or convulsions that can lead to injury from falling down or striking nearby objects.

Immediately stop playing and consult a doctor if you experience any of these symptoms. Parents should watch for or ask their children about the above symptoms—children and teenagers are more likely than adults to experience these seizures. The risk of photosensitive epileptic seizures may be reduced by taking the following precautions: Sit farther from the screen; use a smaller screen; play in a well-lit room; and do not play when you are drowsy or fatigued.

If you or any of your relatives have a history of seizures or epilepsy, consult a doctor before playing.

# XBOX 360® CONTROLLER FOR WINDOWS

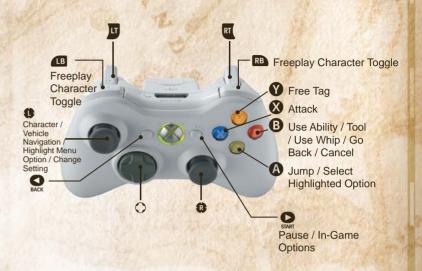

### **Family Settings**

These easy and flexible tools enable parents and caregivers to decide which games young game players can access based on the content rating. For more information, go to www.xbox.com/familysettings.

### CONTROLS

1

To navigate the menus, use the "Up/Down" arrow keys, Press the "Enter" key to select an option and press the "Escape" key to go back. The Mouse has no functionality in the menus.

Note: the Xbox 360 controller is also supported for use with this version of the game.

|                          |           | and the second second se                                                                                                    | A DE AL DE AL DE AL DE AL DE AL DE AL DE AL DE AL DE AL DE AL DE AL DE AL DE AL DE AL DE AL DE AL DE AL DE AL D |
|--------------------------|-----------|----------------------------------------------------------------------------------------------------|----------------------------------------------------------------------------------------------------|
| CONTROL                  | PLAYER 1  | PLAYER 2                                                                                                    | 360 CONTROLLER EQUIVALENT                                                                                       |
| Move left                | А         | LEFT                                                                                                    | LEFT D PAD/THUMBSTICK                                                                                           |
| Move right               | D         | RIGHT                                                                                                    | RIGHT D PAD/THUMBSTICK                                                                                          |
| Move up                  | W         | UP                                                                                                    | UP D PAD/THUMBSTICK                                                                                             |
| Move down                | S         | DOWN                                                                                                    | DOWN D PAD/THUMBSTICK                                                                                           |
| Tag (switch character)   | K         | NUM 3                                                                                                    | Y                                                                                                    |
| Special (build/use/whip) | J         | NUM 2                                                                                                    | В                                                                                                    |
| Jump                     | U         | NUM 5                                                                                                    | A                                                                                                    |
| Action (attack)          | H         | NUM 1                                                                                                    | Х                                                                                                    |
| Character toggle up      | SPACE     | NUM 0                                                                                                    | LEFT BUMPER                                                                                                    |
| Character toggle down    | LEFT CTRL | RIGHT CTRL                                                                                                    | RIGHT BUMPER                                                                                                    |
| Start/Pause              | ENTER     | NUMPAD ENTER                                                                                                    | START                                                                                                    |
|                          |           | A DESCRIPTION OF A DESCRIPTION OF A DESC |                                                                                                    |

# TABLE OF CONTENTS

| Controls                      | 1  |
|-------------------------------|----|
| Installation                  |    |
| Minimum System Requirements   |    |
| Welcome                       |    |
| Barnett College               | 4  |
| Story Mode and Free Play Mode |    |
| Multiplayer                   |    |
| On-Screen Information         | Ę  |
| Character Abilities           |    |
| Items                         | 8  |
| Collectibles                  |    |
| Saving and Loading            | 10 |
| Contact Page                  |    |
| Credits                       |    |
| Warranty                      |    |
|                               |    |

# GETTING STARTED

#### Installation

To install LEGO® Indiana Jones™: The Original Adventures, insert the DVD into your computer's DVD-ROM drive. If you have Autorun enabled, installation will begin. If you do not have Autorun enabled on your computer, open My Computer from either your desktop or the START Menu and double-click on the DVD-ROM drive showing the LEGO® Indiana Jones icon.

Double-click the program icon to start installation. Once started, a series of onscreen instructions will guide you through the rest of the installation procedure. If you experience problems with the installation, read the Troubleshooting Guide on the Disc.

**NOTE:** We recommend closing all background applications and turning off any virus scanning software before beginning installation.

Some of the information in this manual may have changed prior to the game's release. If any information you are looking for does not appear correct, please refer to the ReadMe file.

# MINIMUM SYSTEM REQUIREMENTS

- OPERATING SYSTEM
   Required: Windows XP or Windows Vista
- COMPUTER Required: 100% DirectX 9.0c compatible computer
- CPU Required: Intel P3 1.0 GHz or AMD Athlon XP

Recommended: Intel P4 3.0 GHz or AMD Athlon 64

MEMORY

Required: 256 MB RAM. 512 MB RAM required for Windows Vista Recommended: 512 MB RAM. 1 GB RAM recommended for Windows Vista

- GRAPHICS CARD Required: 128 MB Graphics card with Shader Model 2.0 Capability Recommended: 512 MB Graphics card with Shader Model 3.0 Capability
- SOUND CARD
  Required: 100% DirectX 9.0c compatible Audio Device
- DVD-ROM Required: DVD-ROM drive Recommended: 8X Speed DVD-ROM drive
- INPUT DEVICE
   Required: Keyboard and mouse
   Recommended: Six Button Dual Analog Gamepad
- DIRECTX
  Microsoft DirectX 9.0c (August 2007) is included on this disc.

**NOTE:** DirectX may require the "latest" updates for your operating system. This may also include the latest drivers for your motherboard, sound, and video hardware.

3

# WELCOME

He's smart, he's daring, he's brave, and he's plastic! Welcome to LEGO® *Indiana Jones*: The Original Adventures! Along with a colorful cast of friends and enemies, Indy seeks the greatest archaeological finds of all time. Use your whip to crack open the fun and swing into action in this all new LEGO® adventure.

# STARTING UP

### **Barnett College**

Step into the halls where some of the greatest minds have discussed the most important discoveries of all time. One of the most famous of them all, Indiana Jones, has become the most popular professor the school has seen. Along with his teaching duties, it's here that Dr. Jones's plans for his next great archeological adventure!

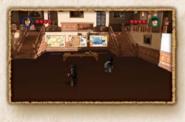

To get right to the action, check out the three maps that lead to the three Indiana Jones adventures: Raiders of the Lost Ark; The Temple of Doom; and The Last Crusade. Each map has 6 locations that

**Game Modes** 

lead to different chapters. Once you complete studying the first chapter of Indy's Raiders of the Lost Ark adventure, Lost Temple, other chapters will be unlocked allowing you to move, in parallel, between all three of Indy's adventures.

# STORY MODE & FREE PLAY MODE

Story Mode is where you can relive Indy's most action-packed moments. You can follow the events of his adventures and play as the original characters from the films. And don't forget about Free Play mode! Sure, it's a blast to play as the original characters, but think about how fun it would be to play those same amazing adventures with any character you want! You'll need to play each chapter with the original characters in story mode first before you can go around playing with anyone else in Free Play.

Please note that the Dean of Archeology has deemed Free Play mode levels to be too much fun and has only provided a few characters to play with. If you want more characters for Free Play mode, you'll have to unlock them.

# EXPLORING BARNETT COLLEGE

### **The Library**

Visit the Library to see history come to life! Talk to the Librarian to increase your collection of Free Play characters. Tag other characters in the library to take control of them, by pressing the "K" key.

## **The Art Room**

In a LEGO® world, anything is possible. In the Art Room, express your creativity by creating your own customized characters – then take them into a Free Play adventure!

### **The Mail Room**

In your adventures across the globe, look out for hidden packages containing ancient artifacts of great power. Whenever you find them, pick them up and take them to a mailbox. When your travels are complete and you return to the College, go to the Mail Room and make a collection - once you've paid for the shipping, of course! You can activate or de-activate these "Extra" powers using the Extras Menu, from the Pause Menu.

## **The Math Classroom**

Got a secret code? Congratulations! Write it on the blackboard here.

### **Explore and Discover**

Rumors abound of hidden areas in the College – perhaps, it is said, there are even secret levels, somewhere, waiting to be discovered. Can you uncover the truth?

# MULTIPLAYER

Archeology isn't just about discovering lost tombs and hoping "X" marks the spot. It's a social science! Indy's adventures often succeed because of a helping hand.

To have a second player join in the action press the "F2" key on the keyboard. If you want to drop out, press the "Enter" key and select Drop-Out from the Pause Menu.

# **ON-SCREEN INFORMATION**

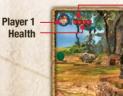

LEGO Stud Total Player 2

### **Free Tagging**

5

You need teamwork to solve puzzles, so at any time, press the "K" key to switch characters.

# CHARACTER ABILITIES

#### Building

In the world of LEGO<sup>®</sup> Indiana Jones, you'll often need to build an object out of LEGO<sup>®</sup> pieces to overcome an obstacle. Just approach a pile of LEGO<sup>®</sup> bricks and hold the "J" key to build.

### **The Whip**

One of the best parts of playing as Indiana Jones is his mastery of the bull whip! Use it to gain access to areas of levels that he cannot reach by walking or jumping. Look for wooden whip platforms to discover many of the ways you can use the whip. Press the "J" key to drag, topple, pull, activate, and destroy objects using this technique. The whip can be used to disarm your enemies. This ability will be activated with the "J" key.

### Combat

Almost every character in the game has a combat style—find out what you like best. However, keep in mind that some weapons have abilities to help you through a chapter. For example, the shovel can also be used to dig up treasure and pieces used to solve puzzles.

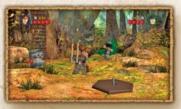

## Carry

When you need to get an object from one place to another, what should you do? Pick it up of course! Whenever you see a blue arrow over an object, press the "J" key to pick up that object. Look for special green pads to drop these objects on.

### **Rope Climb / Swing**

Any character can climb to new heights with ropes. Jump toward the rope to grab and climb up to access higher platforms. Press jump again to jump off.

### Academic

In the *Indiana Jones* world academic characters, like Prof. Jones Sr. and Marcus Brody, have the ability to access areas of the level by translating special jumbled pictures. Pick up books to allow any character to use this ability.

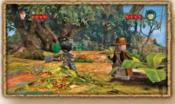

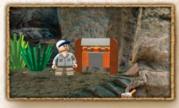

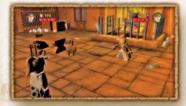

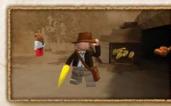

7

### Excavate

Excavation characters like Sallah and Satipo have the ability to dig up objects or entrances to new areas of the level. Pick up a shovel to allow any character to use this ability. Look for buried objects and tap the "J" key to start digging and uncover secret treasures and materials.

### **Small Access**

Sometimes the best character is the smallest! Small characters, like Short Round and the Maharajah, have the ability to use small access. Small characters can enter one and exit another in a different location and vice versa.

## **Object Throwing**

Have you run out of ammo? Start throwing the room at them! Most characters can throw chairs and bottles at enemies. Press the "J" key to pick up the object and the "J" key again to throw it at the target.

### **Bananas / Monkey**

It's time to get down to monkey business. If you see a monkey holding something you might need, toss him a banana and he will give it to you.

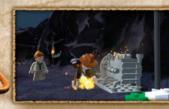

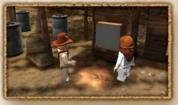

### Mechanics

Certain characters have the ability to fix any non working machine. Look for the sparks and tap the "J" key when your character has a wrench in their hands.

### Special Character Access

Certain areas can only be accessed by soldiers or Thuggees – but you can trick your way in by wearing the correct headgear. Pick up hats

from defeated enemies to disguise yourself, then stand in front of a guard post or Thuggee Statue and press the "J" key for access. Overall, there are two types of activation panels:

• Military • Thuggee

# ITEMS

#### **Blow-Ups**

Blow-ups are destructible objects that can be destroyed by whip, gun or melee attack. Blow-ups reveal LEGO® studs and/or build-able elements when destroyed.

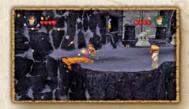

### **Standard Build-Its**

Build-its are piles of LEGO® bricks that can be constructed to make level objects such as switches, levers and steps. When standing near a pile of bricks that jiggle, press

and hold the "J" key to begin building. Some build-its have "special" properties. When using special build-its, the three blue rocks must be found and placed on the blue special build-it pad before the special object can be built.

### Silver LEGO® Objects

Silver LEGO® objects can only be destroyed by large explosions. Look for gunpowder kegs or a bazooka to take out these objects.

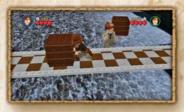

#### **Movable Objects**

Some objects in the game can be pushed by walking into them. Pull blocks can be dragged backwards by walking into the pull handle and moving in the opposite direction to drag it.

### **Special Torches**

You can use torches to clear your path of critters and blow up obstacles. Light a torch by standing near an open flame.

### **Phobias**

Certain characters have fears that won't allow them to move forward. For example, Indiana Jones is afraid of snakes, Dr. Jones Sr. is afraid of rats, and Willie is afraid of bugs. Find a torch to clear the snakes/rats/bugs from your path and conquer the character's fears.

### **Dynamite**

Dynamite can be used to create large explosions by using specially lit torches next to them. These explosions will often destroy silver LEGO® objects that cannot be destroyed by regular weapons.

# COLLECTIBLES

## Studs

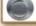

Studs are LEG0<sup>®</sup> currency and are used to purchase characters, abilities and hints. There are three types of LEG0<sup>®</sup> Studs, each with a different value:

Silver – 10 credits

Gold – 100 credits Blue – 1,000 credits

## Artifacts

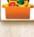

9

There are ten artifact pieces located in each chapter, some accessible in Story Mode, but the majority can only be collected in Free Play. You must collect all ten to complete the artifact.

# Hearts

Some items and enemies will reveal heart tokens when destroyed or shaken. Pick these up to restore your health.

### **Saving and Loading**

When you first complete a chapter or purchase an item, you will be asked to select a save-game file. Choose where you want to save and press the "U" key to confirm.

You will be asked if you wish to enable auto-save, which is recommended. If you do so, LEGO® *Indiana Jones*: The Original Adventures will then save your progress into this file automatically at the end of each chapter.

# CUSTOMER SUPPORT WHERE TO FIND US ONLINE

Visit the LucasArts Web site at www.lucasarts.com. From there you can access the Support area where you will have the option to receive online technical support through Yoda's Help Desk, browse technical documents, or leave a message for an online representative.

## **YODA'S HELP DESK**

We are proud to feature Yoda's Help Desk, an interactive knowledge base, which is available in the Support section of the LucasArts Web site at http://support.lucasarts.com. Yoda's Help Desk offers solutions to technical issues based on information you provide. Visitors to Yoda's Help Desk will be able to receive technical support 24 hours a day, seven days a week. If Yoda's Help Desk is unable to provide you with a solution to your problem, you will be given the option to submit an e-mail message to an online representative.

# **TECHNICAL SUPPORT**

When contacting Technical Support via e-mail, please have the following information available: computer brand and model, processor type and speed, graphics card, sound card, optical drive brand and model, and amount of RAM. Also, make sure to include the title and version of the game, and a detailed description of the problem.

# **PRODUCT SUPPORT MAILING ADDRESS**

LucasArts P.O. Box 29908 San Francisco, CA 94129 ATTN: Product Support

# LUCASARTS COMPANY STORE

Visit our secure online store at http://store.lucasarts.com. The Company Store offers a complete selection of LucasArts games, hint books and logo gear.

#### You can also reach us by mail at: Lucasfilm - LucasArts Store

Product Order P.O. Box 29901 San Francisco, CA 94129

# CREDITS

### **Developed by Travellers Tales**

Director Jon Burton

Head of Production Paul Flanagan

Producer Steve Wakeman

Head of Art James Cunliffe

Head of Animation Jeremy Pardon

Head of LEGO<sup>®</sup> Programming John Hodskinson

VP of Technology Dave Dootson

Lead Game Programmer Glyn Scragg

#### **Game Programming**

John Hodskinson Mike Jackson Carl Lloyd David O'Reilly Paul Connor Ralph Ferneyhough Glyn Scragg Luke Giddings Lucasfilm Ltd. Attn: RETURNS 20100 S. Vermont Ave. Torrance, CA 90502-1475

> Mike Spencer Nicholas Jablonowski Kevin Fairbairn

Lead Game Systems Programming Dave Dootson Steve Monks Richard Taylor Ralph Ferneyhough

**Engine Technology** Jon Arden Ali Brown Julien Champagne Steven Craft Paul Hunter Alan Murta Vassilis Poulopoulos Hlynur Tryggvason Lead Render Tech Alistair Crowe Lead Console Porting **Dave Connell** Lead Tools Roland Houds

Design Direction Jon Burton James Cunliffe John Hodskinson James Kay Glyn Scragg

1 24.14

10

Lead Designer James Kay

**Designers** Wil Evans Stephen Sharples

Front End Artist Mike Snowdon

Lead Technical Artist Deborah Crook

#### Level Setup & Artwork

Mike Snowdon Barry Thompson Dave Burton Martin Palmer Keith Shankland Stuart Deakin-Berry Michael Battersby Cheng Xiang Neil Allen David Wollen Liam Fleming Dimitris Krokidis Chris Vaughan James Cunliffe Deborah Crook

Lead Environment Artist Robert Dickerson

## **Environment Artists**

Paul McCormack Igor Zielinski Stuart Niblock Richard Walker Ezhil Vendan Al Dooley David Llewelyn Euan Morrison Darren Edwards Jonathan Hooper Nicola Daly

Concept Artists Tim Hill Paul McCormack

Lead Cutscene Animator David Brown

### Cutscene Animation Mark Brown Duncan Kinnaird Charlotte Parker Phil Gray Andrew Unsworth Vineet Chander Jo Chalkley Chris Woodworth John Willimann

Additional Cutscene Animation Bill Martin

Additional Storyboard Artwork Justin Exley

Lead Character Animator Helen Kershaw

### **Character Animation**

Helen Kershaw Richard Greene John Williman James Stuart Stuart Wilson

Additional Character Animation James Dawson Annika Barkhouse

Storyboard Artwork Colm Duggan Lead Character Artist Will Thompson

Character Artists Neil Crofts Neil Farmer

Vehicle Artist Charles McNair

Head of Music and Sound Effects David Whittaker

Music & Sound Effects Adam Hay

QA Tester Jon Mayer

#### **Special Thanks**

TT Fusion, Arthur Parsons, Lukasz Migas, Kieran Gaynor, Sam, Ben and Helen Burton, Nicky Bowyer, Fay Briscoe, James and Laurence Brown, Dawn Burton, Phil, Francesca Charlesworth, Samantha Crowe, Helen, Jacob and Sarah Cunliffe, Leah Donahue, Dale Wilson, Dylan Dawson, Emma and George, Stevie G, James Henderson, Mashhuda Glencross, Jane, Max and Charis, Donna Pardon-Gallagher, Sara Grav, Ned Grav, Samantha Lacey, Pervigilo, Alison and Evan Scragg, Stripey and Taylor, Lily-May, Gary Vibealite, Amanda, Charlotte and Heather Edwards, Molly-Rose and Grace, Jayne Stephen, Olivia Wahlen, Sonia Chabouni, Emily Thompson, Kristian Clarke, Ash, Symen, Kathryn Rennie, Barrie and Theresa Crofts, Rhoda Daly, Emma McHarrie, Harley, Marilena Aspioti, Mixalis Krokidis, Maria Lines, Linda Edwards, Amy Clarke, Frank, Cath and Lee Niblock, Sen and Kai, Kieth Greene, Nikos Aspiotis.

TT Games Publishing

Managing Director Tom Stone

VP Publishing Jonathan Smith

Producer Nick Ricks

Associate Producer Mike Candy

Lead Testers Graham Stark Shaun Leach

**OA** Testers Simon Arnold James Beaton Harry Dean Carl Fell Maniit Gill **Richard Gregory** Vincent Grogan Geir Lunde Tom Nicholas Phillip Ring Hariot Sidhu Peter Spencer Marek Werno Nige Wynn Jon Mayer

Compliance Group James Beaton Manjit Gill Vincent Grogan Tom Nicholas Phillip Ring

5-71

13

**QA Tech** Nige Wynn

Additional Testing Toby Smith Sam Smith

Marketing Assistant Richard Earl

Business Development Garry Edwards Financial Controller Mike Wyre

### **LEGO Company**

Michael Boland Michael Pratt Linda Hegarty Jill Wilfert Tamara Damarjian Henrik Saaby Clausen

LUCASARTS a division of Lucasfilm Entertainment Company Ltd.

Producer Shawn Storc

Associate Producer Kellam Eanes David "Rogue" Silverstein

Assistant Producers Kevin Clement Andrew Bell

Production Assistant Chris Thomas **Executive Producer** Darren Atherton

VP of Product Development Peter Hirschmann

Assistant to the VP of Product Development Lynda Benoit

Director of Developer Relations Harry Kinney

External Production Coordinator Alden Schell

International Executive Producer Joey MacArthur

Senior Localization Producer Hiromi Okamoto

Localization Producer Alben Pedroso

Assistant Localization Producer Jeffrey Eng

International Production Assistant John Stratford

Director of Audio Darragh O'Farrell

Music Supervisor Jesse Harlin

Audio Department Coordinator Meg Crowel

In-game Sound Design Dave Levison Cinematic Sound Design and Mixing Erik Foreman Skywalker Sound

Music Editor Peter McConnell

Original Indiana Jones music composed by John Williams. (P) & (C) Lucasfilm Ltd. & TM. All rights reserved. Used under authorization. Published by Bantha Music (BMI). Administered by and/or co-published with Warner-Tamerlane Music Publishing Corp. (BMI).

QA Lead Jeff Loney

QA Assistant Lead Chris Morales

**QA Testers** Jason Pimentel Ben James Mark Dominguez David Kirk Patrick Kouse

QA Senior Lead Gary Chew

QA Manager Toby Mast

Lead Compliance Tester Matt Tomczek

Assistant Lead Compliance Tester Don Berger Wilfredo Dimas Compliance Testers Travis Fillmore Michael Castillo Kamel Perez Jesse Tavizon Sean Haeberman Matthew Zenel

Compliance Manager David Chapman

Senior Lead Compatibility Technicians Chris Adams Tom McFarland

Lead Compatibility Technicians Matt Bishop Jesse Jones

**Compatibility Technician** John Shields

**Compatibility Manager** Lynn Taylor

MP Lab QA Lead Seth Benton

MP Lab QA Testers Matt Boland Luis Buenaventura Marco Crescenti Michael Kolin Adam Smith

Production Services Coordinator Eva Holman

Production Services Operations Manager Jay Geraci

14

Senior Mastering Lab Technicians John Carsey Scott Taylor

Mastering Lab Technician Jonathan Layton

Console Resource Coordinator Eric Knudson

Senior Product Support Lead Jason Smith

Product Marketing Manager Erin English

Director of Global Marketing Kevin Kurtz

Integrated Marketing Manager Matt Shell

Creative Services Manager Hez Chorba

Director of Marketing Services Ken Epstein

Marketing Services Coordinator Heather Wagner

Sr. Public Relations Manager Adam Kahn

Public Relations Manager Hadley Fitzgerald Mickel

Director of Public Relations Margaret Grohne

Channel Marketing Manager Sandee Ferrara International Sales Manager Chris D'Avanzo

Global Sales Planning Manager Arnold Lee

Sales Coordinator Arielle McKee

Director of Global Sales Dorothy Ferguson

**Consumer Insights Manager** Elina Shcop

Senior Manager of Business Development Ada Duan

Vice President of Production Operations Atsuko Matsumoto

Vice President of Finance Kevin Parker

Director of Financial Planning & Analysis Bill Liu

Studio Coordinator Elyse Regan

Global Materials & Manufacturing Manager Evelyne Bolling

Sales Operations Manager Jason Periera

Operations Materials & Manufacturing Myra Villadolid John Abinsay Carlos Bustillo Sales Operations & Credit Chris Dirige Helen Dear Ed Bitonio Raul Varguez Phillip He

Director of Studio Operations Mark Kyle

Director of Credit & Sales Operations Cynthia del Rosario

Internet Production & Design Manager Nicole Love

Internet Marketing Manager Staci Martin Wolfe

Internet Production Developer Dennis VonGalle

Internet Production Developer Mike Young

Senior Designer Craig Drake

Associate General Counsel Nell O'Donnell

Business Affairs Anne Marie Hawkins Douglas Reilly Carole Vandermeyde

IT Operations Support Victor Tancredi- Ballugera John von Eichhorn Chad Williams Brian Wong Dylan Coates Greg Millies Randy Severson Daryll Jacobson Robert Santos Robert Jordan Dinesh Kataryiya Fisher Key Wes Anderson Matt Gallagher Brad Grantham Lee Mehelis Melanie Jacobson Brendan Lloyd Rich Murillo

Sr. HR Manager Blaire Chaput

HR Representitive Trisha Buendia

### LUCAS LICENSING

a division of Lucasfilm Entertainment Company Ltd. Howard Roffman Chris Gollaher Derek Stothard Ashley Matheson Paul Southern

Special Thanks Jim Ward Erin Haver

Very Special Thanks George Lucas

17

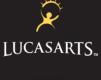

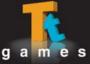

LucasArts and the LucasArts logo are registered trademarks of Lucasfilm Ltd. © 2008 Lucasfilm Entertainment Company Ltd. or Lucasfilm Ltd. and ® or TM as indicated. All rights reserved. LEGO, the LEGO logo and the Minifigure are trademarks of The LEGO Group. © 2008 The LEGO Group. All rights reserved.

Windows, the Windows Vista Start button and Xbox 360 are trademarks of the Microsoft group of companies, and 'Games for Windows' and the Windows Vista Start button logo are used under license from Microsoft.